## **Adjusting Brightness**

You can adjust the brightness to your preferred level.

## Memo

To select/move cursor towards up/left or down/right, press the button UP/< or DOWN/>.

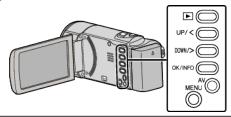

1 Press MENU.

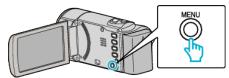

2 Select "MANUAL SETTING" and press OK.

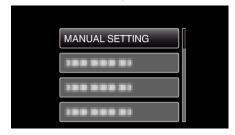

3 Select "BRIGHTNESS ADJUST" and press OK.

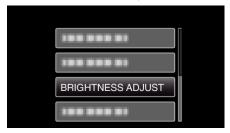

4 Select "MANUAL" and press OK.

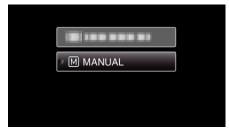

**5** Select the brightness value with the UP/< and DOWN/> buttons.

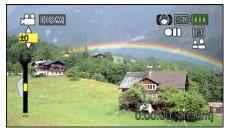

- Compensation range during video recording: -6 to +6
- Press UP/< to increase the brightness.
- Press DOWN/> to decrease the brightness.
- 6 Press OK to confirm.

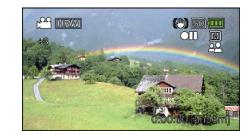